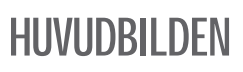

#### Färger

Vänster färg är till vänster musknapp, höger färg är till höger. Klicka på en färg för att ändra den.

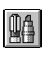

 $^{\circledR}$ 

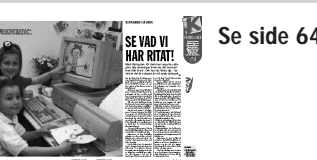

## GYLLENE SIDOR GYLLENE SIDOR GYLLENE SIDOR GYLLENE SIDOR GYLLENE SIDOR GYLLENE SIDOR

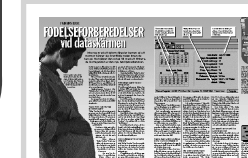

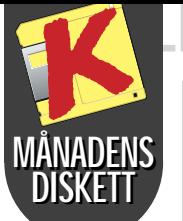

## Se sidan 12

# Så här fungerar<br>babyprogrammet

Baby-tracker är ett litet och mycket överskådligt pro- $6\sqrt{2.0}$  gram som hjälper till att hålla rätt på hur både mor och barn har det under graviditetens gång.

För att komma igång med att använda Baby-tracker behöver ni bara klicka er fram till det datum i övers-

Programmet är dessutom helt barnsäkert. Det fyller upp hela skär men så att barnen inte kommer åt att klicka på något av föräldrarnas program i Windows, som de inte får röra.

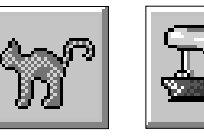

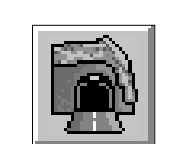

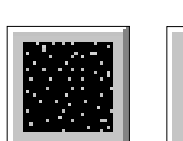

ta fönstret, då graviditeten började. Datumet i det nedre fönstret skall vara dagens dato. Men det är gud skelov ingen som förbjuder er att skriva inett valfritt datum under

graviditetsperioden. I spalten ute till höger visar Ba by-tracker därefter den beräknade

# Måla med de minsta

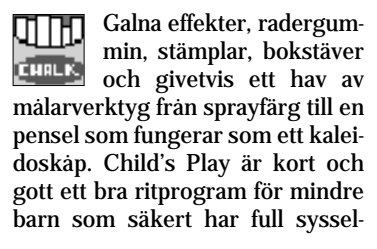

sättning någon dag när höstregnet

SHAREWARE? Programmen, som finns på K-disketten, är antingen "freeware", som kan användas helt fritt, eller "shareware", Det sistnämnda är gratis registreras hos upphovsmannen. Närmare upplysningar finns på programmer dig för att inte utnyttja programmet ta använda det, eller helt enkelt lera det.

Stämpel Den här stämpeln sätter en stor röd katt på tekningen. Effekter Blandar ihop teckningen till ett abstrakt mönster.

Effekter Drar ihop teckningen i ett svart hål mitt i. mel.

Radergummi Ersätter teckningen med en stjärnhim-Radergummi En plötslig blixt och allt är borta.

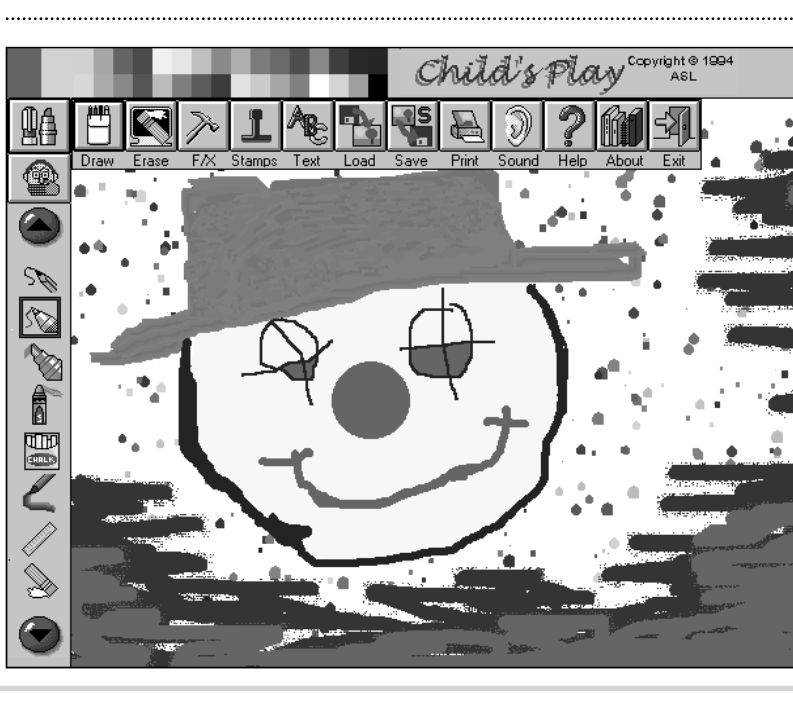

Klicka här för att få fram

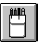

menylinjen

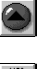

Ångra

Visa fler penslar genom att klicka på de två pilknapparna.

Penslar, pennor, tusch med mera.

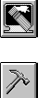

Radergummi. Radera skärmen på flera roliga sätt.

Effekter. Ger teckningen specialeffekter.

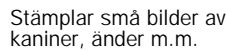

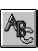

 $\frac{1}{2}$ 

Skriv på teckningen.

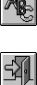

Avsluta.

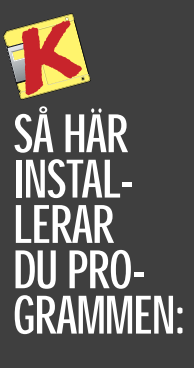

1 Installationen kan bara göras i Windows. 2 I programstyrning väljs punkten "Kör" från "Arkiv"-menyn, i Windows 95 väljs "Kör" från startknappen. Klicka dig fram till A-enheten och välj filen "K" och klicka på "OK". 3 Följ instruktionerna på skärmen.

SÅ RADERAS PROGRAMMEN: 1 Sätt i K-disketten och kör installationsprogrammet igen. 2 Klicka på "installera några av programmen". 3 Välj punkten "radera program" och följ instruktionerna på skärmen.

Alla program har testats mot alla kända typer av virus.

dagen för födelsen och antalet kvarvarande dagar. Dessutom finns det uppskattade värden för barnets längd, vikt.

Observera att talen är angivna i amerikanska mått.

*Se även artiklen "Födelseförberedelser vid dataskärmen" sidan 12.* 

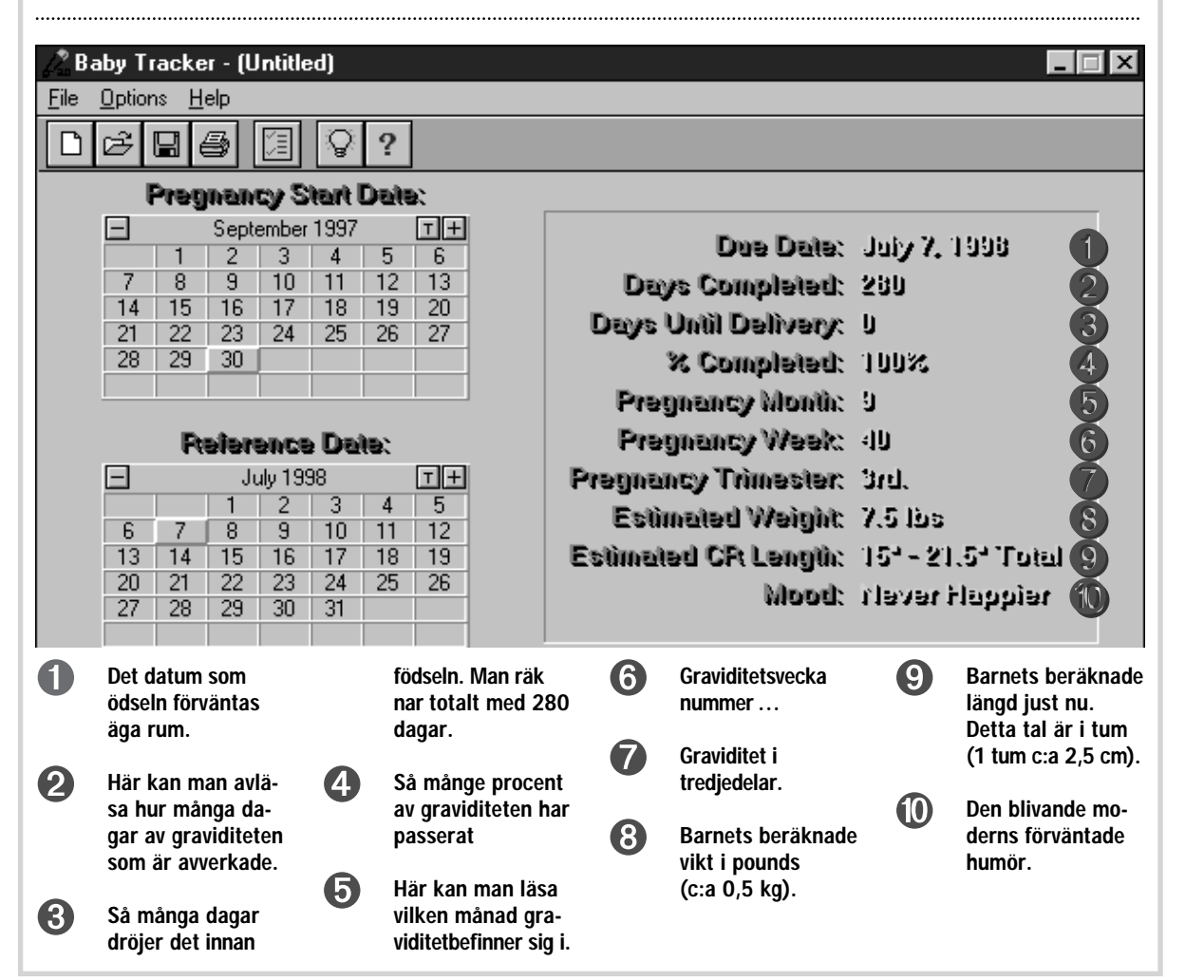

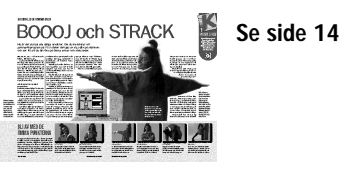

Markera text i Drag and Wievfönstret och kopiera det sedan med denna

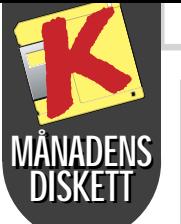

## LENE SIDOR GY

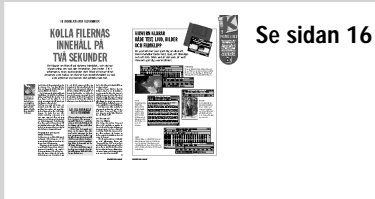

Knappen startar programmet som filen du ser på är

upprättad i.

**GENVÄGSKNAPPARNA** 

Denna knapp markerar all text i hela fönstret.

litet program som blixtsnabbt kan visa dig vad som finns i en fil utan att du behöver | och ljudfiler. Lätt och enkelt!

Denna knapp öppnar ett nytt fönster. Alla filer från det gamla fönstret kommer

också fram.

Du kan förstora både text och bilder med denna

knapp.

Gå till nästa fil eller tillbaka till den för-

ra.

Klicka här för utskrift från

Drag and View.

Spela av ljud- eller bildfiler genom att klicka på denna

knapp.

knapp

Seleg

ey,  $m_{\text{min}}$ 

# Titta in i dina filer

Drag and View är ett smart öppna det program som det är upprättat i. Du kan använda Drag and Wiev till både textdokument, bilder

Dra ikonen för den fil du vill titta på över ikonen för Drag and View. Om du redan har ett dokument framme i Drag and View kan du också gå upp i menyn under File och välja "Open".

> 4 Du kan dölja Drag and Views ikon genom att klicka här.

•Du kan kopiera texten genom att välja "Copy" i Editmenyn. Därefter kan du klistra in den i vilket som helst annat dokument.

> 5 Om du vill ha en annan text under Drag and Viewikonen kan du skriva in den här.

1 Den här funktionen fungerar endast Fönstret kommer överst. 3

•Du kan anpassa linjernas längd i dokumentet till Drag and View-fönstret genom att gå in i Filemenyn och välja "Word Wrap".

View varje gång du öppnar Filhantering. Det kan vara praktiskt eftersom du oftast ändå kommer att använda de två programmen samtidigt. Om du vill kan du installera både Drag and View och Fileman Launcher. Om du väljer att enbart installerar Drag and View måste du istället starta det manuellt. Om du

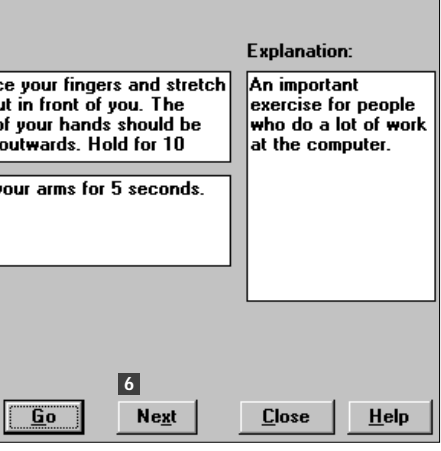

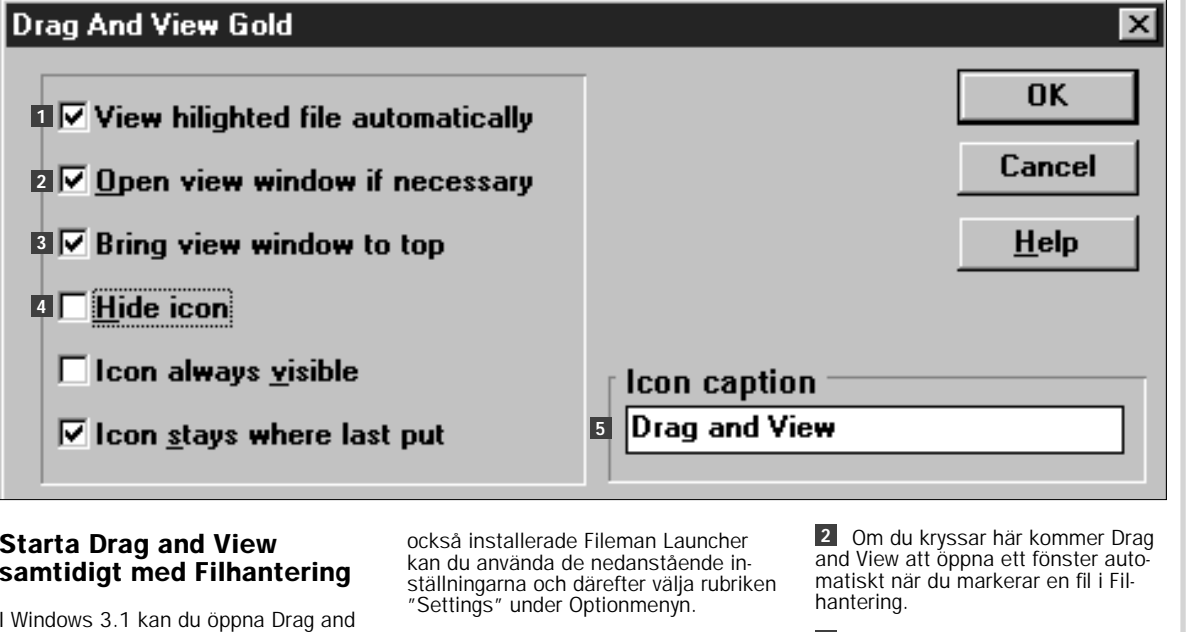

om du även installerade Fileman Launcher. Om du kryssar för här kommer

Drag and View

att automatiskt visa den fil du markerar i Filhantering, förutsatt att du redan har öppnat öppnat ett Drag and View-föns-

ter.

4 Här väljer du de övningar du vill att Ergonomic Timer skall använda. Markera en övning ock klicka på "Doit" för att aktivera dem. Bli inte förskräckt över beskedet att du SKALL kontakta en läkare innan du börjar. Den är bara till för att amerikanerna inte skall stämma tillverkaren om någon råkar sträcka sig under en övning. Klicka bara på OK efter det beskedet.

5 Den här knappen för dig till ett fönster där du själv kan ställa in hur länge och hur ofta du skall göra varje sträckövning.

•Du kan söka ett bestämt ord i texten genom att välja "Find" i Optionsmenyn.

•När du använder Drag and View kommer alla de filer du hämtar in i programmet att vara öppna hela tiden. Under rubriken "File List" finns det en lista som du kan bläddra i.

# Sträck ut med din PC

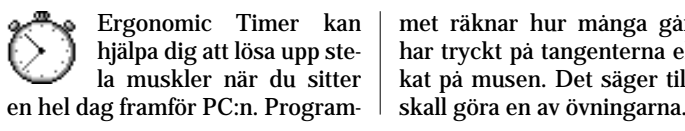

met räknar hur många gånger du har tryckt på tangenterna eller klic kat på musen. Det säger till när du

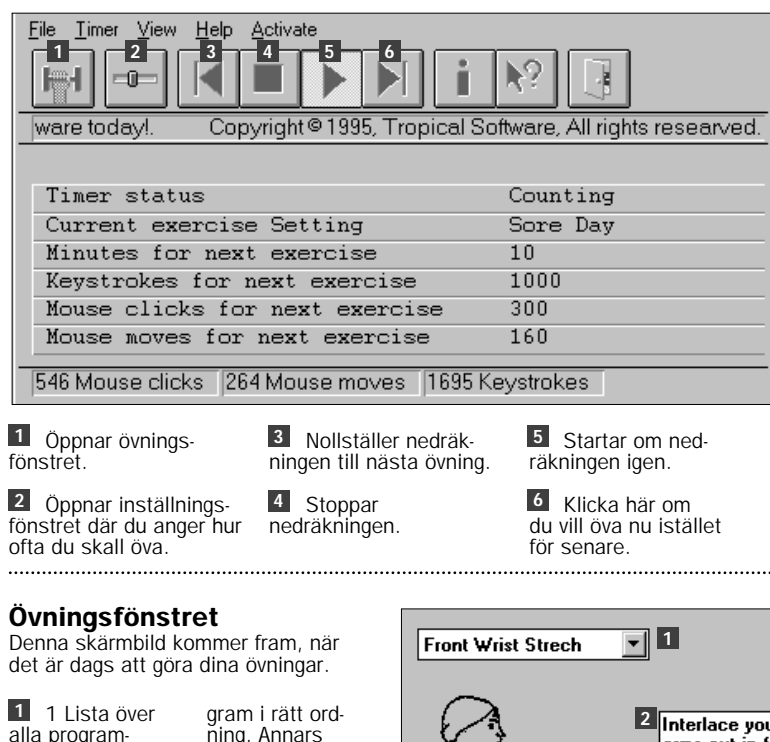

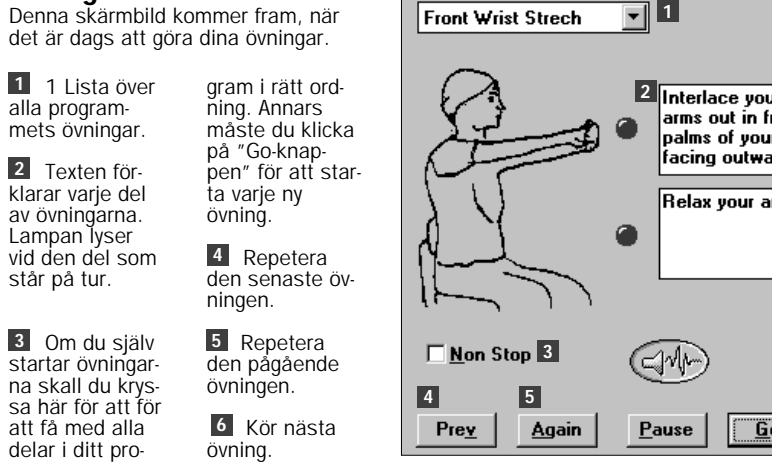

 $Prey$ 

Again |

 $P$ ause

<sup>6</sup> Kör nästa

att få med alla delar i ditt pro-

klarar var av övning Lampan l

 $\ddotsc$ 

- "Sore day" ger flest övningar,
- "Busy day" ger minst

Här kan du t.ex. ställa in hur 2 många musklick det skall gå innan Ergonomic Timer startar igen. Du kan också välja att t.ex. utesluta musklick. Bara det du kryssat för kommer att vara med.

Nedräkningen till nästa övning 3 startar på nytt när du inta har rört datorn under det antal minuter du skrivit in här.

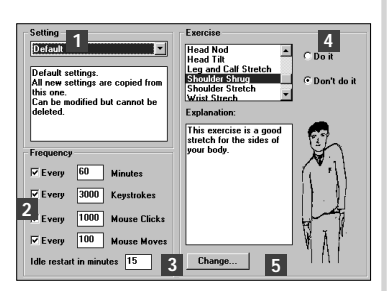

## SÅ ANVÄNDER DU DRAG AND VIEW:

### Inställningsfönstret

1 Här väljer du mellan fyra olika inställningar som avbryter dig mer eller mindre ofta.